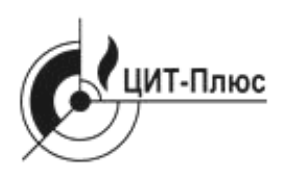

Общество с ограниченной ответственностью **"Центр Инновационных Технологий – Плюс"**

# **ТЕРМИНАЛЫ ОПОВЕЩЕНИЯ НАСЕЛЕНИЯ «ЦИТТОН»**

Руководство по эксплуатации ЯБКЮ.465311.001РЭ

### **КАТЕГОРИЧЕСКИ ЗАПРЕЩАЕТСЯ ПРИСТУПАТЬ К РАБОТЕ С УСТРОЙСТВОМ,**

### **НЕ ОЗНАКОМИВШИСЬ С НАСТОЯЩИМ РУКОВОДСТВОМ ПО ЭКСПЛУАТАЦИИ !**

Настоящее руководство по эксплуатации (далее - РЭ) предназначено для ознакомления с техническими характеристиками, принципом действия, правилами монтажа и эксплуатации Терминала оповещения населения «ЦИТТОН» (далее - терминал).

РЭ распространяется на все исполнения терминала, отличающиеся составом, количеством и модификацией блоков, входящих в комплект поставки.

Монтаж, пуско-наладка и техническое обслуживание терминала должны проводиться специально обученными работниками специализированной организации, имеющей право на проведение таких работ.

Персонал, обслуживающий терминал, должен знать:

- принцип действия;

- порядок и объем технического обслуживания;

- последовательность действий при обслуживании и проверке.

Изготовитель оставляет за собой право без предварительного уведомления вносить изменения в конструкцию устройства, не ухудшающие его технические характеристики.

Изображение элементов терминала в настоящем РЭ приведено схематично и может незначительно отличаться от реального.

# **ВНИМАНИЕ! КАТЕГОРИЧЕСКИ ЗАПРЕЩАЕТСЯ ВКЛЮЧАТЬ АВТОМАТ «СЕТЬ» ПРИ ОТКЛЮЧЕННОМ АККУМУЛЯТОРЕ ИЛИ ПРИ ПОЛОЖЕНИИ «ОТКЛ» ВЫКЛЮЧАТЕЛЯ «АКБ» !**

**ВНИМАНИЕ! ВСЕ РАБОТЫ ПО МОНТАЖУ, ДЕМОНТАЖУ, ТЕХНИЧЕСКОМУ ОБСЛУЖИВАНИЮ И РЕМОНТУ ДОЛЖНЫ ПРОВОДИТЬСЯ ТОЛЬКО ПОСЛЕ ОТКЛЮЧЕНИЯ ТЕРМИНАЛА ОТ СЕТИ ЭЛЕКТРОПИТАНИЯ, ОТКЛЮЧЕНИЯ АККУМУЛЯТОРА И АЛЬТЕРНАТИВНЫХ ИСТОЧНИКОВ ЭНЕРГИИ.**

**ЗАПРЕЩАЕТСЯ ИСПОЛЬЗОВАТЬ УСТРОЙСТВО НЕ ПО НАЗНАЧЕНИЮ !**

**СРОК СЛУЖБЫ АККУМУЛЯТОРА – НЕ БОЛЕЕ 6 ЛЕТ.**

# Содержание

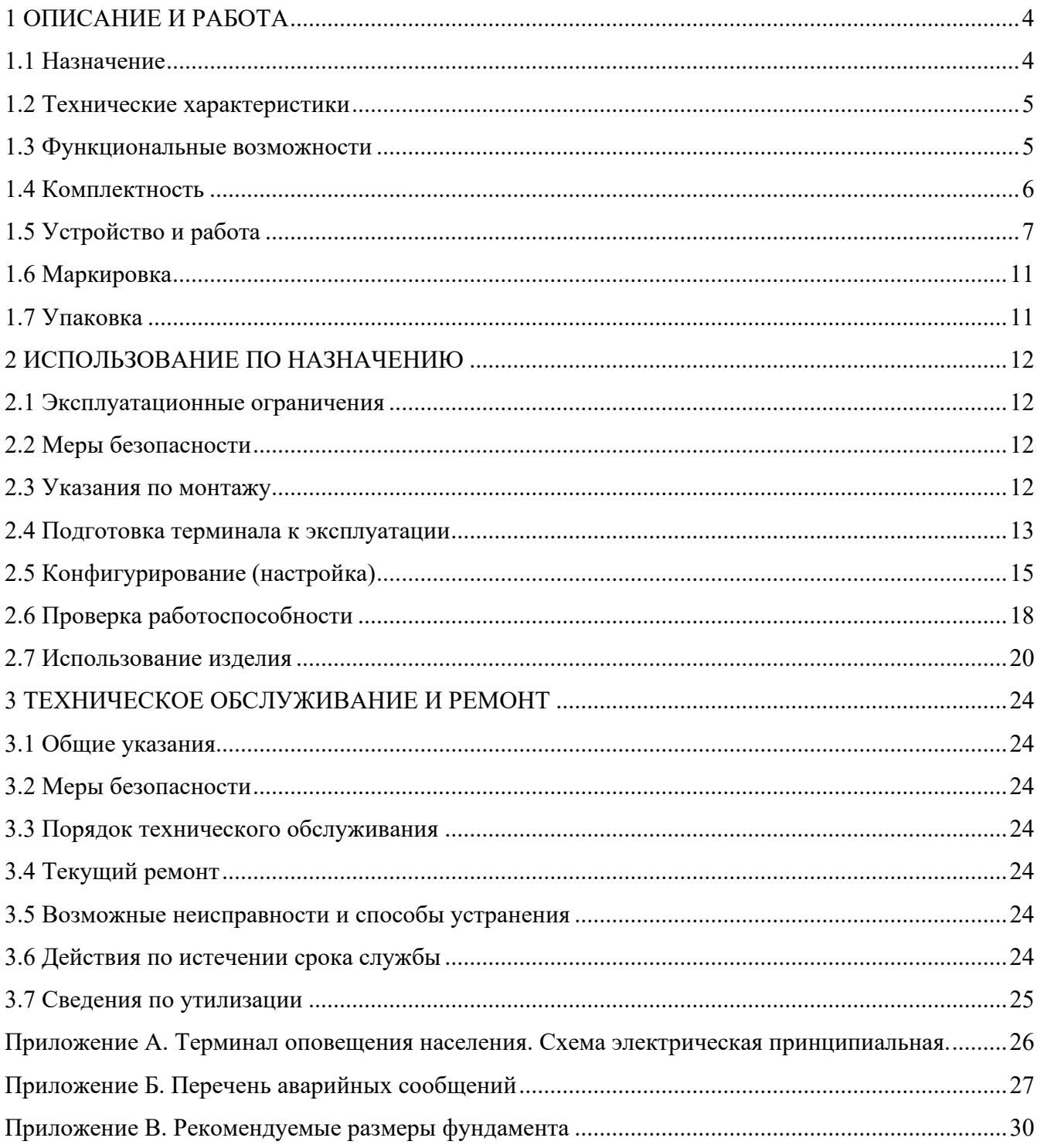

### <span id="page-3-0"></span>**1 ОПИСАНИЕ И РАБОТА**

#### **1.1 Назначение**

<span id="page-3-1"></span>Терминал оповещения населения «ЦИТТОН» является специальным оконечным средством оповещения, предназначенным для подачи сигналов и речевой информации оповещения и может применяться в региональных (в границах субъектов РФ), местных (в границах муниципальных образований) и объектовых – в том числе, локальных – системах управления гражданской обороной, в составе оборудования Единой дежурно-диспетчерской службы (ЕДДС) муниципального образования, а также централизованной системы оповещения (ЦСО).

Терминал служит для обеспечения своевременного доведения сигналов оповещения и информации об опасностях, возникающих при ведении военных действий или вследствие этих действий, а также угрозе возникновения или возникновении чрезвычайных ситуаций природного и техногенного характера.

Пример записи при заказе:

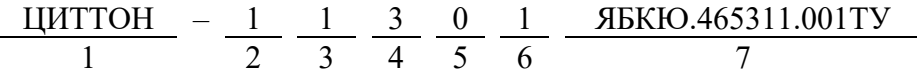

1 Наименование терминала.

2 Серия

3 Индекс исполнения по наличию альтернативного источника энергии:

 $-\kappa 0$ »: отсутствует;

– «1»: солнечный модуль;

- «2»: ветрогенератор;
- «3»: солнечный модуль и ветрогенератор;
- «4»: другой источник (по заказу).

4 Индекс исполнения по наличию беспроводной связи:

- «0» отсутствует;
- «1» GSM канал;
- 5 Индекс исполнения по наличию громкоговорителей:
- «0» отсутствует;
- «1» есть, (количество: 1, 2, 3, 4)

6 Индекс исполнения по наличию мачты:

– «0» – отсутствуют;

- «1» есть (по техническому заданию заказчика)
- 7 Обозначение технических условий.

### <span id="page-4-0"></span>**1.2 Технические характеристики**

Основные технические характеристики терминала приведены в таблице 1.

Таблина 1

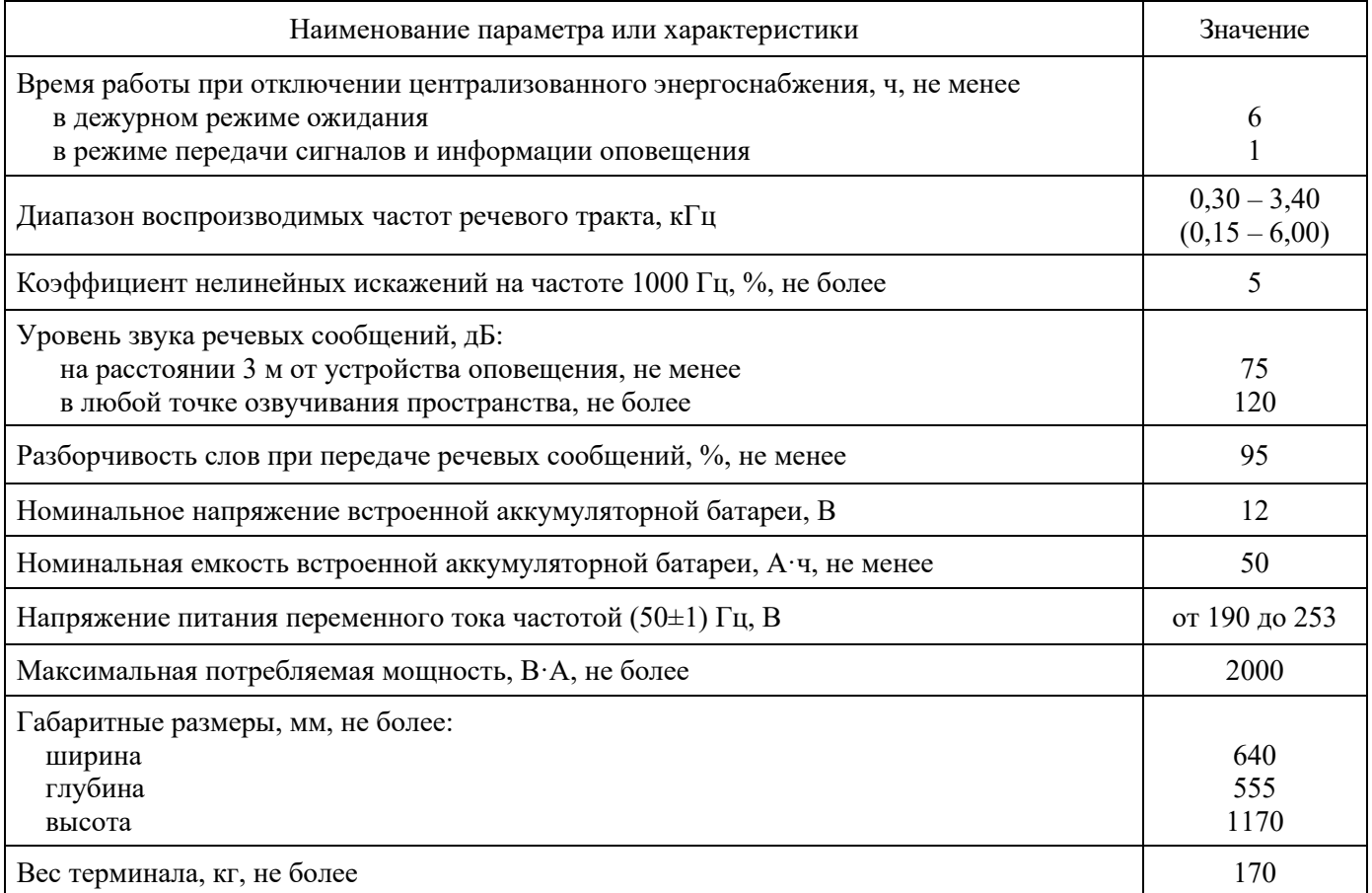

Выходная мощность усилителя – 240 Вт.

По заказу возможна поставка терминала с усилителем мощностью 360 или 480 Вт.

Максимальное количество сообщений в энергонезависимой памяти – 90.

Степень защиты от поражения электрическим током – класс I ГОСТ 12.2.007.0.

Степень защиты оболочки – IP65 ГОСТ 14254.

Режим работы терминала – непрерывный, без постоянного вмешательства обслуживающего персонала.

Условия эксплуатации:

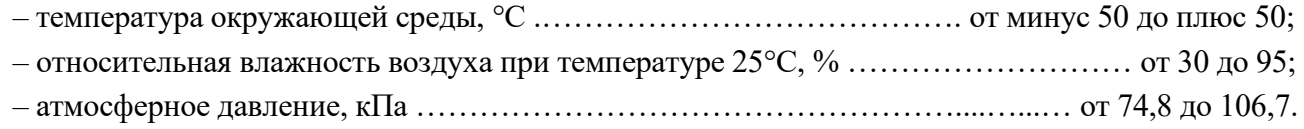

### <span id="page-4-1"></span>**1.3 Функциональные возможности**

1.3.1 Терминал обеспечивает:

– трансляцию через имеющееся звукоусилительное устройство заранее подготовленных аудиоматериалов и/или звуковых сигналов (сирена), выступления диктора в реальном времени, информационных материалов в соответствии с расписанием, внеочередной и прямой трансляции;

– хранение оперативной информации, необходимой для выполнения трансляции;

– сигнализацию при открытии дверки шкафа (отправка SMS сообщения);

– поддержание оптимальной температуры внутри шкафа;

– контроль подключения к фиксированной телефонной линии связи (АЛ ТФОП);

– контроль основного электропитания;

– контроль напряжения встроенного аккумулятора.

1.3.2 Управление терминалом осуществляется по каналам сигнальной линии ЦСО, АЛ ТФОП, а также (в зависимости от комплектации) по каналам сети подвижной радиотелефонной связи стандарта GSM 900/1800/1900 (по протоколам CSD, GPRS, SMS).

Высший приоритет имеет сигнал ЦСО. При поступлении сигнала от ЦСО управление по другим каналам прерывается.

1.3.3 Ограничение доступа

Управление со стационарного телефона по АЛ ТФОП и по SMS возможно только после ввода пароля доступа. Разрядность пароля – не более 10 цифр.

Управление с сотового телефона возможно только с номеров, предварительно занесенных в энергонезависимую память. Количество разрешенных номеров – 10.

1.3.4 Подтверждение приема команд управления производится:

– в стационарном и GSM телефоне — подсказками голосового меню. Подсказки позволяют понять в каком пункте и подпункте меню пользователь находится сейчас.

– в SMS командах – ответными SMS типа [Echo:][отправленная команда] и дополнительным отчетом, зависящим от посланной команды.

– в случае WEB-интерфейса — информацией, отображаемой в виде WEB сайта;

– отправкой сигнала подтверждения по сигнальной линии ЦСО.

## <span id="page-5-0"></span>**1.4 Комплектность**

1.4.1 В комплект поставки входят:

- терминал оповещения населения «ЦИТТОН» 1 шт;
- монтажный комплект 1 к-т;
- руководство по эксплуатации 1 экз;
- паспорт 1 экз;
- упаковка 1 шт.

Примечание – Терминал оповещения «ЦИТТОН», являясь выносной акустической установкой, в зависимости от требований заказчиков комплектуется техническими средствами следующих видов и наименований:

Таблица 2

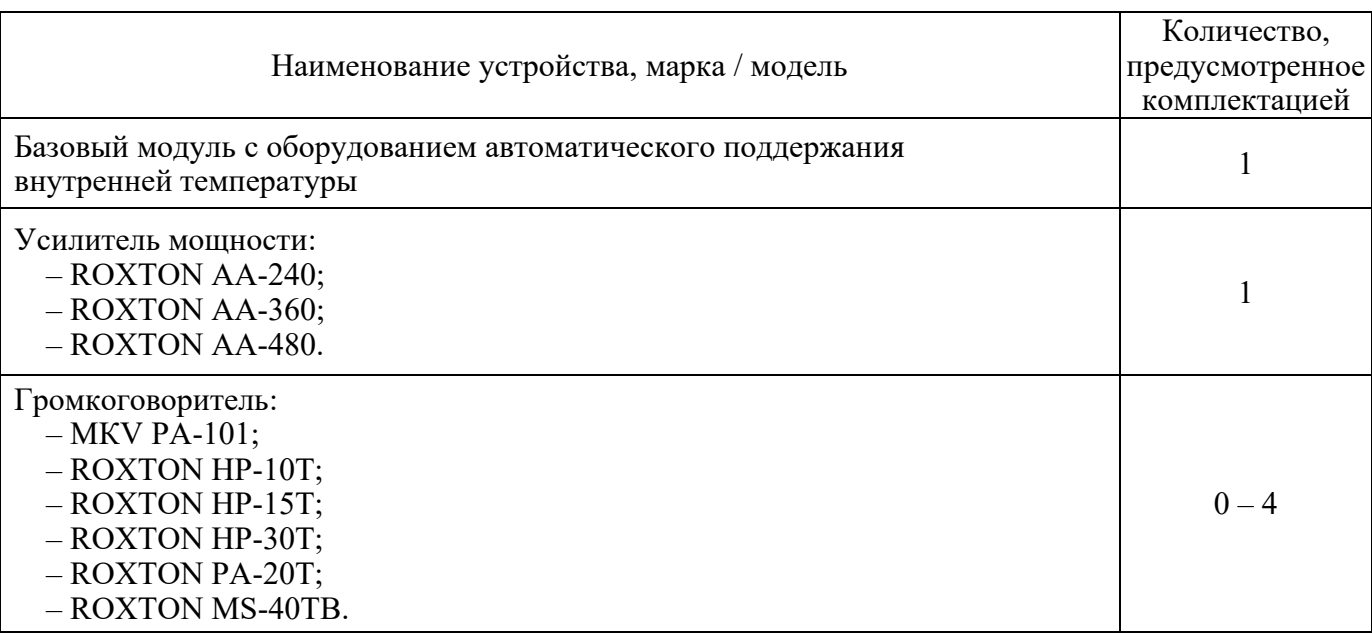

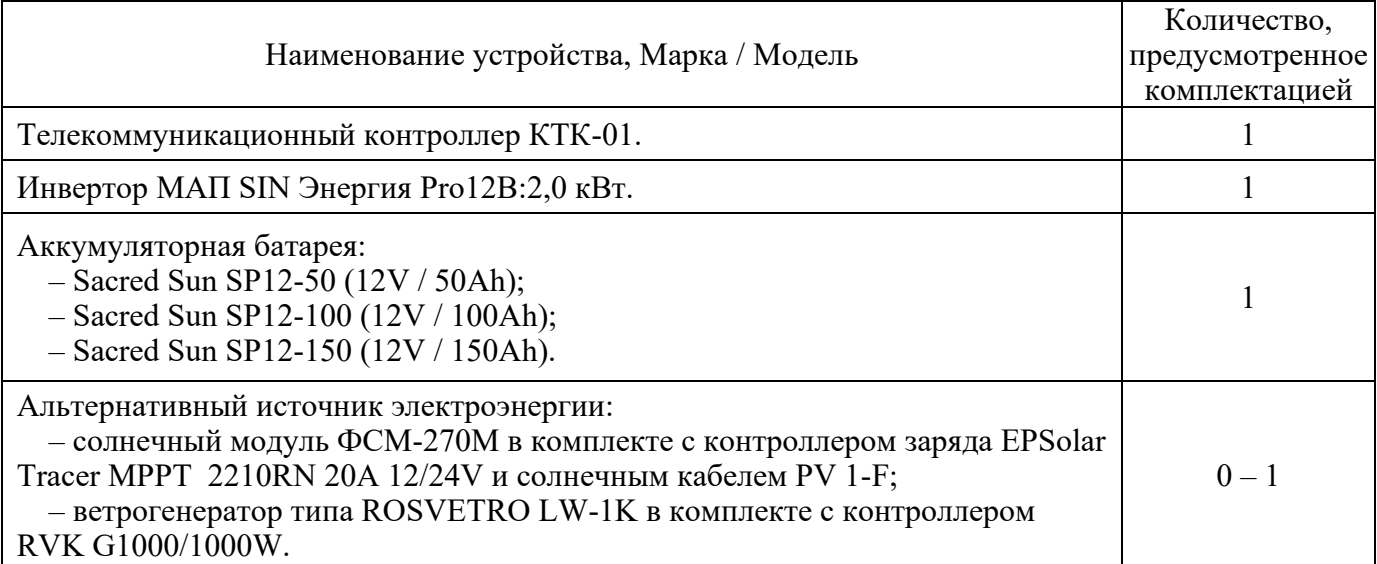

1.4.2 В монтажный комплект входят:

– антенна типа ANT GSM-12 SMA-М  $3M - 1$ шт;

– рым-болт – 4 шт;

– анкерный болт – 4 шт;

- гайка М12 4 шт;
- шайба 12 3х13 4 шт;

– комплект ключей от дверки терминала.

# <span id="page-6-0"></span>**1.5 Устройство и работа**

1.5.1 Устройство

Терминал выполнен в виде шкафа (базовый модуль с оборудованием автоматического поддержания внутренней температуры), в котором размещено основное оборудование. Шкаф изотермический, оборудован системой автоматического подогрева и вентиляции.

Передняя дверка шкафа запирается на ключ для исключения несанкционированного доступа внутрь. Задняя дверка запирается и отпирается только изнутри шкафа.

Внешний вид терминала приведен на рисунке 1.

Внутри установлены аккумулятор, контроллер, усилитель, инвертор, выключатели, индикатор «Сеть», а также счетчик электрической энергии.

Терминал имеет встроенную защиту от грозовых перенапряжений и наводок от молний и оборудован выводом заземления.

1.5.2 Работа

Структурная схема терминала приведена на рисунке 2.

В нормальном режиме питание устройства осуществляется от сети электроснабжения. При отключении электроснабжения терминал автоматически переходит на питание от аккумулятора. Инвертор формирует необходимое напряжение (220В~) для питания узлов терминала.

Зарядка аккумулятора осуществляется в нормальном режиме от сети электроснабжения. При отключении электроснабжения аккумулятор заряжается от альтернативного источника энергии (при наличии). Управление зарядкой и коммутацию источников энергии выполняет контроллер заряда.

Энергии солнечного модуля в не пасмурную погоду достаточно для функционирования терминала в нормальном режиме.

Встроенная система терморегулирования обеспечивает поддержание температуры внутри шкафа не ниже плюс 10°С и не выше плюс 50°С.

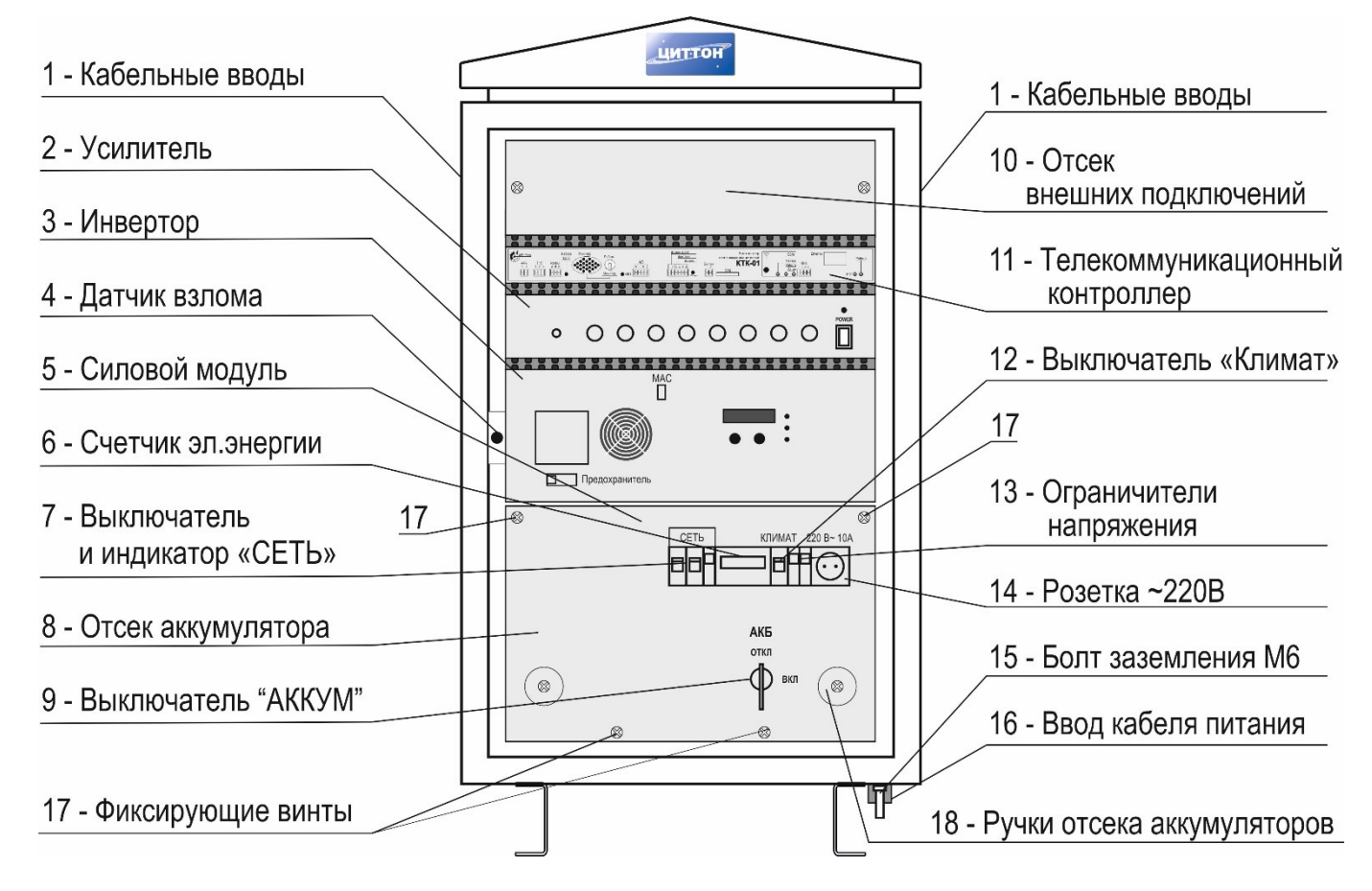

Рисунок 1 – Внешний вид шкафа (дверка условно не показана).

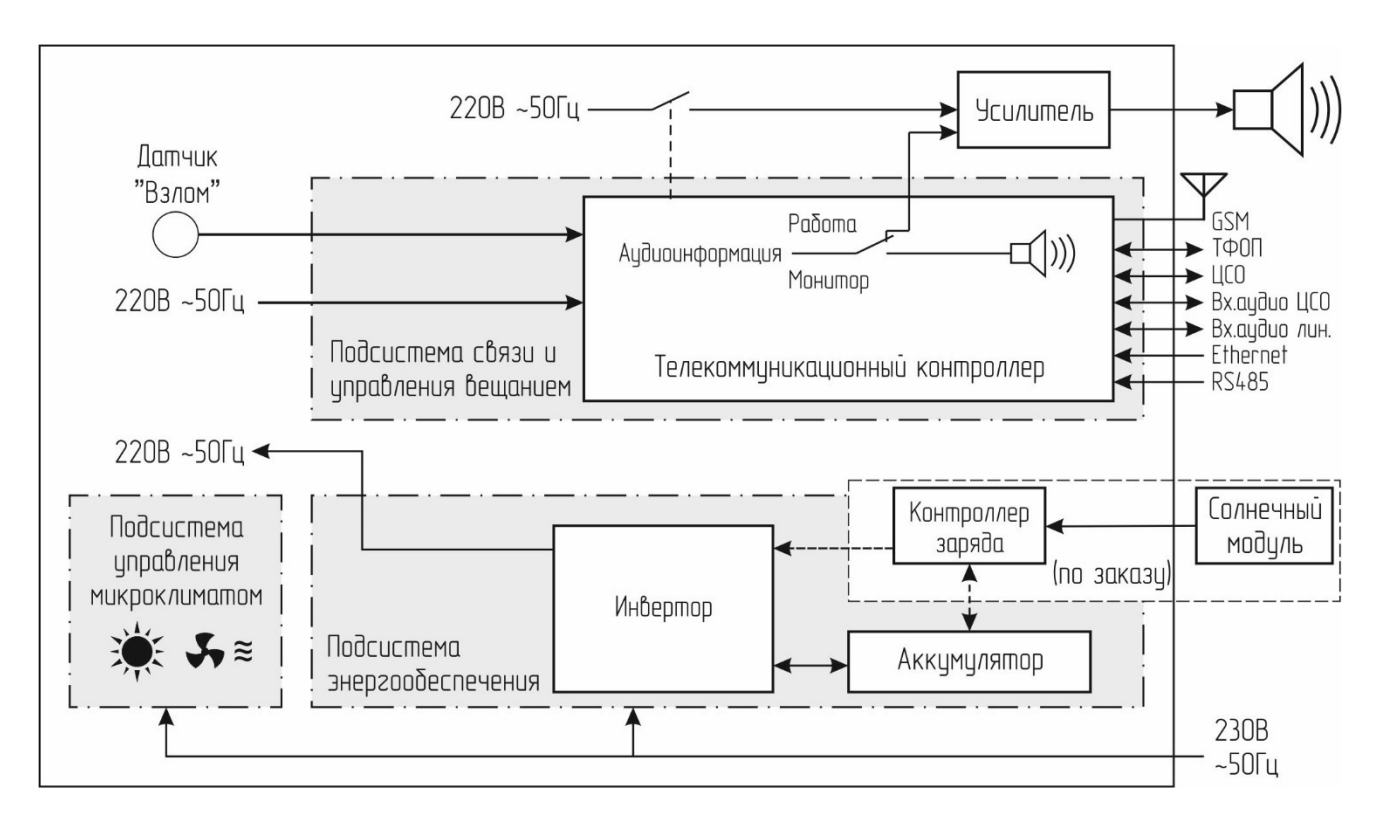

Рисунок 2 – Структурная схема терминала

1.5.2.1 Режимы работы терминала

Терминал может находиться в режимах:

– дежурный;

– передачи сигналов и информации оповещения.

1.5.2.2 Дежурный режим

В дежурном режиме усилитель выключен. Контроллер производит опрос состояния внешних подключенных устройств и датчиков с записью в журнал событий (в энергонезависимой памяти).

Кроме того, контроллер анализирует:

– подключение и исправность АЛ ТФОП;

– температуру внутреннего пространства контроллера;

– состояние датчика дверки шкафа;

– напряжение аккумуляторной батареи.

Цикличность опроса внешних устройств – 1 раз в 10 с. При изменении входного сигнала производится запись в журнал событий с указанием системного времени произошедшего события и автоматически передается на верхний уровень в центр дистанционного управления по доступным каналам связи.

Пороговое значение для хранения записей в журнале событий не должно быть менее 1000 последних событий, или хранение 20 Мб данных.

Обновление архива событий производится циклично удалением старых сообщений и записью новых по мере переполнения отведенного объема памяти.

Опрос входа ЦСО производится непрерывно. При появлении сигнала выполнение команд управления, поступивших по другим каналам связи, запрещается.

1.5.2.3 Режим передачи сигналов оповещения.

Источником прямого речевого сообщения служит АЛ ТФОП, GSM, сеть Ethernet TCP/IP, а также внешнее оборудование, подключенное к аудиовходу контроллера.

Приоритетным является вход ЦСО. Команды управления поступившие по остальным каналам связи, имеют меньший приоритет.

Алгоритм выполнения команд:

**принятое сообщение** –> **выполнение команды** –> **отправка сообщения-подтверждения выполнения команды** –> **отправка сообщения-подтверждения об окончании выполнения команды**.

Подтверждением является кратковременное переключение контактов реле ЦСО.

По внешней команде управления контроллер включает усилитель и переключает вход усилителя на АЛ ТФОП, голосовой канал GSM или аудиовход контроллера для трансляции речевых сигналов оповещения (аудиосигналов).

Отмена трансляции осуществляется по внешней команде с соответствующего канала связи, усилитель выключается.

В случае, если запущена трансляция прямого речевого оповещения, вход усилителя не может быть переключен до окончания трансляции. Выполнение очередной поступившей внешней команды управления может производится лишь по завершении трансляции оповещения и отправки сообщения – выполнение команды об окончании оповещения. В составе команды на включение трансляции отведено поле для указания количества повторов трансляции данного сообщения.

#### 1.5.2.4 Управление по командам ЦСО

При поступлении команд управления от внешнего оборудования ЦСО, переключение входа усилителя на другие источники звуковых сигналов блокируется до окончания сеанса связи с внешним оборудованием. Во время работы внешнего оборудования ЦСО возможен мониторинг эксплуатационных параметров с передачей информации по другим каналам связи.

Пример выполнения команд приведен в таблице 3. Для подтверждения приема команды кратковременно переключаются контакты реле ЦСО.

| $N_2$<br>ПП    | Наименование команды                                         | Результат                                                  |
|----------------|--------------------------------------------------------------|------------------------------------------------------------|
|                | Команда 1 (включение сирены в непрерывном<br>режиме)         | Сирена должна быть включена в непрерывном<br>режиме        |
| $\overline{2}$ | Подтверждение приема команды 1                               | Должен быть подтвержден прием команды 1                    |
| 3              | Команда 4 (окончание сеанса оповещения)                      | Сирена должна быть выключена                               |
| 4              | Подтверждение приема команды 4                               | Должен быть подтвержден прием команды 4                    |
| 5              | Команда 2 (включение сирены в прерывистом<br>режиме)         | Сирена должна быть включена в прерывистом<br>режиме        |
| 6              | Подтверждение приема команды 2                               | Должен быть подтвержден прием команды 2                    |
| 7              | Команда 4 (окончание сеанса оповещения)                      | Сирена должна быть выключена                               |
| 8              | Подтверждение приема команды 4                               | Должен быть подтвержден прием команды 4                    |
| 9              | Команда 3 (включение усилителя мощности в<br>речевом режиме) | Усилитель мощности должен быть включен<br>в речевом режиме |
| 10             | Подтверждение приема команды 3                               | Должен быть подтвержден прием команды 3                    |
| 11             | Команда 4 (окончание сеанса оповещения)                      | Усилитель мощности должен быть выключен                    |
| 12             | Подтверждение приема команды 4                               | Должен быть подтвержден прием команды 4                    |

Таблица 3 – Пример выполнения команд ЦСО

1.5.2.5 Доступ к управлению контроллером по голосовому каналу GSM возможен только после занесения списка разрешенных телефонных номеров в энергонезависимую память контроллера. Подтверждение приема команд управления происходит с помощью ответных голосовых посылок от контроллера.

1.5.2.6 Доступ к управлению контроллером по голосовому каналу коммутируемой АЛ ТФОП производиться после ввода пароля доступа. При доступе к управлению по коммутируемой АЛ ТФОП с АРМ центра дистанционного управления, необходимо сопряжение коммутируемой АЛ с ПК с помощью USB модема. В терминальной программе АРМ набирается пароль доступа и абонентский номер терминала. Подтверждение приема команд управления происходит с помощью ответных посылок от контроллера.

1.5.2.7 Управление контроллером по каналу сети Ethernet осуществляется терминальной программой, установленной на ПК АРМ, либо через графическую оболочку WEB сервера контроллера. Управление доступно после ввода логина и пароля.

Команды управления, поступившие из центра дистанционного управления и контроля, должны соответствовать листу команд и операционных полей блока воспроизведения речевых сообщений, записанных в энергонезависимую памяти контроллера.

1.5.2.8 Режим мониторинга эксплуатационных параметров.

В режиме мониторинга эксплуатационных параметров контролируются:

– наличие основного питания 230В~;

– контроль заряда аккумулятора (нижний порог заряда – 11,5 В);

– контроль температуры внутреннего пространства корпуса контроллера;

– контроль АЛ ТФОП;

– состояние датчика дверки шкафа.

При поступлении команд мониторинга эксплуатационных параметров эти параметры передаются посредством SMS или сети Ethernet.

При несанкционированном открытии дверки терминал отправляет соответствующее SMSсообщение с текстом «VZLOM» .

При отключении основного электропитания терминал отправляет SMS-сообщение с текстом «NO 230 V». При возобновлении электроснабжения – с текстом «YES 230 V»

При снижении напряжения на аккумуляторе ниже 11,5 В терминал отправляет SMS-сообщение с текстом «AKKUM».

#### **1.6 Маркировка**

<span id="page-10-0"></span>Шкаф терминала имеет маркировку, содержащую информацию о стране, где изготовлено изделие, товарный знак изготовителя, наименование изделия, обозначение технических условий, сведения об электропитании, знак степени защиты, заводской номер и дату изготовления.

#### **1.7 Упаковка**

<span id="page-10-1"></span>Для упаковывания применяется индивидуальная транспортная упаковка, изготавливаемая из гофрированного картона. Допускается использовать упаковку из другого материала, обеспечивающего сохранность терминала.

Эксплуатационная документация упаковывается в пакет из пленки по ГОСТ 10354 и помещается вовнутрь индивидуальной транспортной упаковки.

Комплект монтажных частей упаковывается в полиэтиленовый пакет или другую упаковку, обеспечивающую сохранность и защиту от влаги, и укладывается во внутрь индивидуальной транспортной упаковки.

На транспортной упаковке содержатся сведения о: изготовителе, продукции, грузополучателе и пункте назначения, грузоотправителе и пункте отправления, масса брутто и нетто, манипуляционные знаки по ГОСТ 14192.

### <span id="page-11-0"></span>**2 ИСПОЛЬЗОВАНИЕ ПО НАЗНАЧЕНИЮ**

### <span id="page-11-1"></span>**2.1 Эксплуатационные ограничения**

Терминал и мачта (при наличии) должны быть закреплены на прочном основании и заземлены.

Минимальные требования к персональному компьютеру для подключения контроллера по Ethernet:

– операционная система – Windows не ниже  $10$ ;

– программное обеспечение – браузер Google Chrome, Firefox

### **2.2 Меры безопасности**

<span id="page-11-2"></span>**ЗАПРЕЩАЕТСЯ приступать к работе с терминалом, не ознакомившись с настоящим РЭ. ВНИМАНИЕ! Во время монтажа питающий кабель должен быть отключен от сети электроснабжения!**

**Выключатель «СЕТЬ» должен быть в положении «О», «АКБ» – в положении «ОТКЛ», выключатели на передней панели инвертора – в положении «О».**

**При установке и извлечении SIM карты выключатель «СЕТЬ» должен быть в положении «О», «АКБ» – в положении «ОТКЛ», выключатели на передней панели инвертора – в положении «О»!**

**При перемещении терминала подъемным механизмом дверки терминала должна быть заперты.**

Монтажные работы и настройка терминала должны выполняться в соответствии с проектным решением и эксплуатационной документацией изготовителем или специализированной организацией, имеющей право на выполнение таких видов работ.

К монтажу и техническому обслуживанию допускаются лица, прошедшие аттестацию в квалификационной комиссии, изучившие настоящее РЭ и имеющие квалификационную группу по электробезопасности не ниже III.

При монтаже и эксплуатации действуют общие положения по технике безопасности в соответствии с требованиями ГОСТ 12.2.003-91, ГОСТ 12.1.019-2017, ГОСТ 12.2.007.0-75, «Правил технической эксплуатации электроустановок потребителей», «Межотраслевых правил по охране труда (правил безопасности) при эксплуатации электроустановок».

Применяемый инструмент должен соответствовать типу и размерам крепежных изделий.

Для перемещения терминала подъемным механизмом используются рым-болты из монтажного комплекта.

### <span id="page-11-3"></span>**2.3 Указания по монтажу**

2.3.1 Общие сведения

При размещении на земле терминал устанавливают на подготовленный фундамент с предварительно залитыми анкерными болтами. Рекомендуемые размеры фундамента приведены в приложении В.

Терминал должен быть заземлен в соответствии с требованиями «Правил технической эксплуатации электроустановок потребителей», «Межотраслевых правил по охране труда (правил безопасности) при эксплуатации электроустановок». Болт заземления М6 находится снизу шкафа и помечен соответствующим знаком.

Подключение терминала к сети питания осуществляют двухпроводным гибким медным кабелем с сечением жил от 1,5 до 4,0 мм<sup>2</sup>. Схема подключения приведена в приложении А.

Соединения с солнечным модулем выполняют соответствующими кабелями из комплекта поставки.

2.3.2 Монтаж в общем случае выполняют в следующей последовательности:

– подготовить и смонтировать заземляющее устройство (при необходимости);

– подготовить фундамент для терминала (и, при наличии – для мачты). В фундамент должны быть залиты анкерные болты из монтажного комплекта;

– распаковать терминал и аккумулятор (а также, при наличии – остальные комплектующие);

– установить и закрепить терминал, (а также, при наличии – остальные комплектующие);

– заземлить терминал (мачту – при наличии);

– вывернуть 4 винта, фиксирующие отсек аккумулятора (поз. 17 по рисунку 1), после чего вытянуть отсек «к себе» за круглые ручки (поз. 18 по рисунку 1);

– завести питающий кабель в шкаф через герметичный ввод (поз. 16 по рисунку 1) до выключателя «СЕТЬ», закрепить кабель;

– вывернуть все винты на панели отсека аккумулятора, снять декоративную панель;

– опустить панель вниз;

– установить аккумулятор клеммами внутрь шкафа (плюс справа) и закрепить;

– подключить кабели к аккумулятору, строго соблюдая полярность;

– подключить питающий кабель к выключателю SQ1 и клеммнику ХТ2 в соответствии со схемой, приведенной на рисунке А.1 приложения А;

– установить на место и закрепить декоративную панель отсека аккумулятора;

– задвинуть отсек аккумулятора внутрь и закрепить винтами (поз. 17 по рисунку 1);

– снять декоративную панель отсека внешних подключений (поз. 10 по рисунку 1), для чего вывернуть 2 винта по бокам панели;

– завести в шкаф соединительные кабели через герметичные вводы (поз. 1 по рисунку 1 по обеим сторонам шкафа), к клеммнику ХТ1, закрепить кабели. Допускается вывернуть левый винт клеммной панели и откинуть панель вправо;

– подключить соединительные кабели в соответствии со схемой, по рисунку А.1 приложения А;

– установить на место и закрепить клеммную панель (если откидывалась);

– установить на место и закрепить декоративную панель отсека внешних подключений;

– подключить питающий кабель к однофазной сети переменного тока напряжением 230В частотой 50Гц.

#### **2.4 Подготовка терминала к эксплуатации**

<span id="page-12-0"></span>2.4.1 Провести внешний осмотр шкафа и мачты и убедиться в отсутствии повреждений их, а также кабеля питания, соединительных кабелей и разъемов, наличии заземления.

2.4.2 Установить SIM-карту в разъем на передней панели телекоммуникационного контроллера (поз. 10 по рисунку 3).

# **ВНИМАНИЕ! Перед установкой и извлечением SIM-карты необходимо убедиться в отключенном состоянии выключателей «СЕТЬ» и «АКБ» терминала, а также перевести в положение «О» выключатели на передней панели инвертора.**

2.4.3 Подсоединить GSM антенну к разъему поз. 11 по рисунку 3 (только для исполнения «ЦИТТОН-хх1хх»).

2.4.4. Установить на панели усилителя регуляторы «MASTER», «AUX2» на второе деление.

2.4.5. Установить на панели усилителя регуляторы «BASS», «TREBLE» в среднее положение. Остальные регуляторы – в положение «0».

2.4.6. Перевести клавишу «POWER» на панели усилителя в положение «I».

2.4.7. Перевести выключатель «АКБ» в положение «ВКЛ». При наличии контроллера заряда на его панели должен включиться индикатор «ВАТТ».

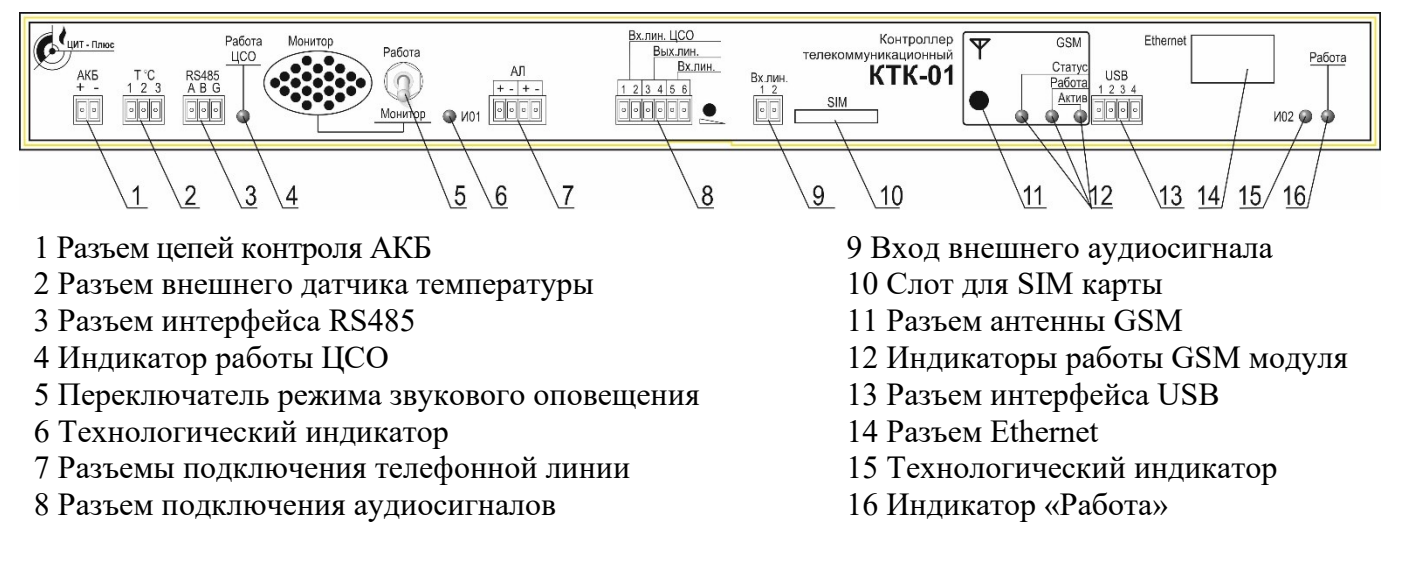

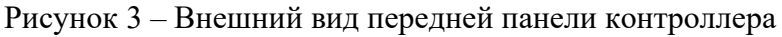

2.4.8 Перевести нижний выключатель («Предохранитель») на инверторе в левое положение.

2.4.9 Перевести верхний выключатель (МАС) на инверторе в положение «ВКЛ» («ON»).

Должен включиться индикатор «Работа» на телекоммуникационном контроллере.

2.4.10 Перевести выключатель «СЕТЬ» (поз.7 по рисунку 1) в верхнее положение («I») – должен включиться индикатор рядом с выключателем.

На инверторе должны включиться индикаторы: «Сеть», «АКБ», «Режим». На ЖКИ отобразится информация о работе инвертора. Внешний вид ЖКИ приведен на рисунке 4.

Убедиться в работоспособности модуля GSM по периодическим включениям индикатора «Работа» на панели телекоммуникационного контроллера. (поз.12, рисунок 3).

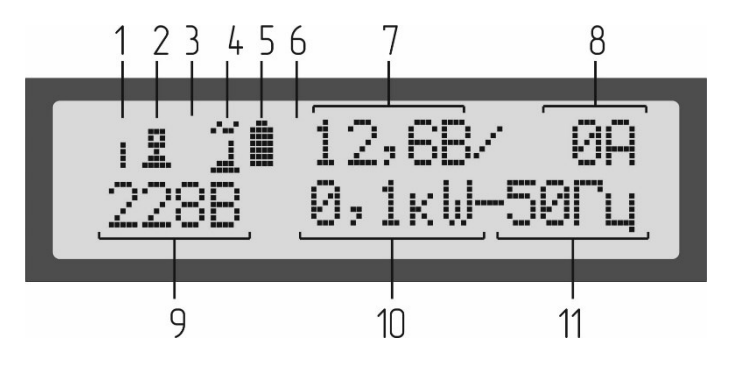

1 – Попеременное включение символов «I» и «О» – инвертор в режиме генерации.

2 – Соединение с компьютером, символ отсутствует – соединения нет.

- 3 Символ (мигающий «!») отсутствует ошибок нет.
- 4 Работа от АКБ символ « $\blacksquare$ » или от сети символ « $\blacksquare$
- 5 Степень заряда аккумулятора символ « ».
- 6 Режим заряда аккумулятора символ отсутствует.
- 7 Напряжение на АКБ.
- 8 Ток нагрузки от АКБ. Попеременное включение символов «0» и «1» нагрузка менее 1А.
- 9 Напряжение на выходе инвертора при генерации от АКБ.
- 10 Потребляемая мощность.
- 11 Частота переменного тока на выходе инвертора.

Рисунок 4 – Внешний вид ЖКИ инвертора.

### **2.5 Конфигурирование (настройка)**

<span id="page-14-0"></span>Перед первым использованием необходимо провести предварительное конфигурирование контроллера:

– при использовании для управления сетей GSM необходимо записать в память номера сотовых телефонов, с которых будет разрешено управление и номера телефонов для отправки подтверждений;

– при использовании для управления АЛ ТФОП или SMS сообщений необходимо записать в память пароль доступа для исключения несанкционированного управления (заменить заводской пароль на уникальный);

– при использовании предварительно записанных аудиофайлов необходимо их загрузить в память контроллера;

– сконфигурировать контроллер одним из способов (п. 2.5.1 – 2.5.3).

#### **2.5.1 Конфигурирование с помощью персонального компьютера.**

2.5.1.1 Для обращения к стартовой странице встроенного WEB-сервера в адресной строке браузера необходимо набрать IP-адрес и порт WEB-интерфейса контроллера (по умолчанию 192.168.0.155:8080).

2.5.1.2 На главной странице перейти в раздел «Настройка»

2.5.1.3 Заполнить поля ввода «login» и «password» (заводские «admin» и «admin»).

2.5.1.4 В разделе «Настройка» ввести необходимые параметры для используемых каналов связи:

– IP адрес;

– телефонные номера, допущенные для управления по каналу GSM;

– пароль доступа для управления по АЛ ТФОП;

– пароль доступа для управления с помощью SMS-сообщений;

– время и дата.

#### **2.5.2 Конфигурирование с помощью USB накопителя.**

2.5.2.1 С помощью ПК отформатировать USB накопитель (использовать формат FAT32)

2.5.2.2 Подключить USB накопитель к USB разъему контроллера на задней панели.

2.5.2.3 Подождать не менее 1 минуты.

2.5.2.4 Отключить USB накопитель от контроллера.

2.5.2.5 Вновь подключить USB накопитель к ПК.

2.5.2.6 Открыть редактором «Блокнот» файл «conf.txt», находящийся на USB накопителе.

2.5.2.7 Вписать в файл необходимые данные (номера телефонов GSM, пароль доступа к управлению) в формате:

# **{"phone\_gsm": ["+7XXXXXXXXXX", "+7XXXXXXXXXX", "", "", "", "", "", "", "", ""], "password\_gsm": "ZZZZZ"}**

где:

XXXXXXXXXX – номера сотовых телефонов, с которых разрешено управление;

ZZZZZ – пароль доступа для управления SMS-сообщениями.

2.5.2.8 Сохранить файл «conf.txt» на USB накопителе, закрыть «Блокнот».

2.5.2.9 Извлечь USB накопитель из разъема ПК.

2.5.2.10 Подключить USB накопитель к USB разъему контроллера.

2.5.2.11 Подождать не менее 1 минуты. Контроллер будет сконфигурирован с новыми параметрами.

2.5.2.12 Отключить USB накопитель.

## **2.5.3 Конфигурирование с помощью сотового телефона**

2.5.3.1 Убедиться в работоспособности модуля GSM по периодическим включениям индикатора GSM на панели телекоммуникационного контроллера (поз.6, рисунок 3).

2.5.3.2 Отправить SMS-сообщение на номер установленной SIM-карты с текстом:

## *paroltext tel:1=+7XXXXXXXXXX*

*где:*

*paroltext – пароль доступа (заводской 12345);*

*tel: – команда работы с номерами телефонов;*

*1 – порядковый номер записываемого номера телефона (1 … 10);*

*= – разделитель;*

*+7XXXXXXXXXX* – номер телефона, с которого будет разрешено управление терминалом.

В ответ на мобильный телефон должно поступить SMS с текстом:

### *echo:[paroltext tel:1=+7XXXXXXXXXX]*

Пример записи номера оператора +7 937-225-82-91:

### *12345 tel:1=+79372258291*

В память контроллера можно записать до десяти номеров. Каждый номер записывается отдельной SMS.

# **ВНИМАНИЕ! SMS-сообщение об открытии дверки терминала отправляется только на первый номер телефона.**

2.5.3.3 Удаление номеров сотовых телефонов, с которых разрешено управление.

На номер SIM-карты, установленной в контроллере, с мобильного телефона, зарегистрированного в базе данных контроллера, отправить SMS с текстом:

#### *del number:N*

*где:*

*del number: – команда удаления;*

*N – порядковый номер удаляемого номера телефона (1 … 10);*

В ответ на мобильный телефон должно поступить SMS с текстом:

### *echo:[paroltext tel:1=+7XXXXXXXXXX]*

### **2.5.4 Загрузка аудиофайла через WEB интерфейс.**

2.5.4.1 Подключить контроллер к ПК по Ethernet.

2.5.4.2 На главной странице встроенного WEB-сервера перейти в раздел «Дополнительно»

2.5.4.3 Нажать кнопку «Обзор» и выбрать нужный звуковой файл.

Рекомендуется при присвоении имени аудиофайлу использовать латинские буквы.

2.5.4.4 Нажать кнопку «Загрузить».

2.5.4.6 Задать номер в поле «Номер» вкладки «Сохранить файл»

2.5.4.7 Нажать кнопку «Сохранить»

2.5.4.8 Добавленный файл должен появиться на вкладке «Пользовательские».

### **2.5.5 Настройки «Сеть»**

Дата и время синхронизируются по сети Ethernet или вводятся на странице «Настройка» (для входа используют логин: **admin** пароль: **admin**)

Кнопкой gebug в «Настройка» отключаются функции для отладки (включить можно несколькими нажатиями кнопки бесконечного повтора в плеере)

# **2.5.6 Изменение пароля доступа**

Пароль доступа требуется для управления по каналам связи ТФОП и с помощью SMS.

Изменить пароль можно с сотового телефона. Заводской пароль доступа **12345**.

### **ВНИМАНИЕ!**

# **НЕ СООБЩАЙТЕ ПАРОЛЬ ПОСТОРОННИМ ЛИЦАМ ВО ИЗБЕЖАНИИ ИСПОЛЬЗОВАНИЯ КОНТРОЛЛЕРА В ПРОТИВОПРАВНЫХ ЦЕЛЯХ.**

# **СОХРАНИТЕ УСТАНОВЛЕННЫЙ ПАРОЛЬ В НАДЕЖНОМ МЕСТЕ!**

# **ПРИ УТЕРЕ ПАРОЛЯ УПРАВЛЕНИЕ КОНТРОЛЛЕРОМ ОГРАНИЧЕНО!**

# **Для восстановления пароля необходимо связаться с изготовителем.**

2.5.6.1 На номер SIM-карты, установленной в контроллере, с мобильного телефона, зарегистрированного в базе данных контроллера, отправить SMS с текстом:

### *paroltext Parol:YYYYYY*

*где:*

*Parol: – команда записи;*

*paroltext – старый пароль (заводской 12345);*

*YYYYY – новый пароль*

Примечание – Пароль должен состоять не более чем из 10 цифр.

2.5.6.2 Дождаться ответного SMS, подтверждающего смену пароля.

# *echo:[paroltext Parol:YYYYYY]*

## <span id="page-17-0"></span>**2.6 Проверка работоспособности**

Объем проверок зависит от того, какие каналы управления подключены.

Допускается проверять работоспособность каналов управления без включения усилителя, при этом переключатель режима звукового оповещения (поз. 5 по рисунку 3) должен находиться в положении «Монитор».

## **2.6.1 Проверка управления по каналу ТФОП**

Проверку трансляции ранее записанного речевого сообщения по команде, поступившей по каналу ТФОП (телефон должен быть переключен в тональный режим) выполнить в следующей последовательности:

а) набрать номер абонентской линии, к которой подключен контроллер;

б) дождаться звукового сообщения-приглашения (подсказки) контроллера:

### *«Пожалуйста, введите код доступа»;*

в) в течение 15 с набрать на клавиатуре телефона код доступа (заводской **12345**)

г) дождаться подсказки на выбор режима работы:

#### *«Для трансляции ранее записанного сообщения нажмите «2»…;*

д) нажать на клавиатуре «2» – прозвучит сигнал подтверждения приема команды: *«Два»*;

е) дождаться подсказки на выбор режима работы: *«Введите двузначный номер сообщения»***;**

ж) ввести номер аудиосообщения, записанного в память контроллера (максимум 90). Цифры от 1 до 9 вводятся в виде 01, 02 … 09;

и) дождаться подсказки: *«Введите двузначное число повторов»*

к) ввести на клавиатуре количество повторов (не более 04);

л) дождаться ответа: *«Сообщение будет передано (заданное) количество раз»*

Прозвучит сигнал сирены длительностью 30 с, затем заданное количество раз транслируется выбранное аудиосообщение.

После окончания трансляции сеанс связи будет автоматически завершен.

### **2.6.2 Проверка включения трансляции по каналу GSM**

Проверку трансляции ранее записанного речевого сообщения по команде, поступившей по каналу GSM (номер телефона должен быть зарегистрирован в памяти контроллера) выполнить в следующей последовательности:

а) набрать номер SIM-карты, установленной в контроллере;

б) дождаться подсказки на выбор режима работы:

## *«Для трансляции ранее записанного сообщения нажмите «2»…;*

в) нажать на клавиатуре «2» – прозвучит сигнал подтверждения приема команды: *«Два»*;

г) дождаться подсказки на выбор режима работы: *«Введите двузначный номер сообщения»***;**

д) ввести номер аудиосообщения, записанного в память контроллера (максимум 90). Цифры от 1 до 9 вводятся в виде 01, 02 … 09;

#### е) дождаться подсказки: *«Введите двузначное число повторов»*

ж) ввести на клавиатуре количество повторов (не более 04);

и) дождаться ответа: *«Сообщение будет передано (заданное) количество раз»*

Прозвучит сигнал сирены длительностью 30 с, затем заданное количество раз транслируется выбранное аудиосообщение.

После окончания трансляции сеанс связи будет автоматически завершен.

# **2.6.3 Проверка включения трансляции звуковых сообщений с помощью команды, отправленной по SMS**

Проверку включения трансляции звуковых сообщений по команде, поступившей по SMS (номер телефона должен быть зарегистрирован в памяти контроллера) выполнить в следующей последовательности:

а) на номер SIM-карты, установленной в контроллере отправить SMS с текстом:

#### *paroltext start alarm:N,R*

*где:*

*paroltext – пароль доступа (заводской 12345);*

*start alarm: – команда на воспроизведение звукового файла;*

*N – номер ранее записанного сообщения или номер из таблицы стандартных сообщений, указанных в приложении В;*

*R – количество повторов воспроизведения в двузначном виде (01, 02, ... 99)*

В ответ на мобильный телефон должно поступить SMS с текстом:

### *Echo: [paroltext start alarm:N,R]*

Контроллер должен начать воспроизводить выбранный аудио файл сообщения или сирены.

#### **2.6.4 Проверка включения трансляции по команде, поступившей от ЦСО**

Проверку включения трансляции выполнить в следующей последовательности:

а) Кратковременно замкнуть кнопку «Сирена прерыв» в схеме приложения А.

в) Должна начаться трансляция сирены длительностью 30 с;

г) Должны разомкнуться контакты 2 и 3 клеммника ЦСО (подтверждение) и замкнуться контакты 2 и 1 на время 3 секунды).

д) Кратковременно замкнуть кнопку «Сброс».

е) Трансляция сирены должна прекратиться. Усилитель должен выключиться. Контакты 2 и 3 клеммника ЦСО (подтверждение) должны разомкнуться, а контакты 2 и 1 замкнуться на время 3 секунды).

Аналогично проверяется включение непрерывной сирены при нажатии кнопки «Сирена непрерывн.» или включение трансляции прямого речевого сообщения кнопкой «РТУ» с дополнительного оборудования подключенного к «Вход аудио ЦСО» в схеме приложения А.

# **2.6.5 Проверка включения трансляции аудиосообщения по команде, поступившей по каналу Ethernet**

Проверку выполнить в следующей последовательности:

а) Запустить программу (браузер Google Chrome, Firefox)

б) Для обращения к стартовой странице встроенного WEB-сервера в адресной строке браузера необходимо набрать IP-адрес и порт WEB-интерфейса контроллера (по умолчанию 192.168.0.155:8080).

Внешний вид WEB-страницы, отображаемой браузером, зависит от версии программного обеспечения.

в) На странице «Управление» кликнуть по наименованию сообщения выбрать трек. Название отобразиться в проигрывателе, расположенном вверху страницы. Для воспроизведения нажать кнопку  $\triangleright$ 

г) Для остановки трансляции кликнуть кнопку

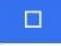

### **2.6.6 Проверка отправки сообщения при срабатывании датчика вскрытия.**

а) Нажать и удерживать кнопку «Взлом»

б) на мобильный телефон, зарегистрированный в памяти контроллера (п.2.5.3 настоящего РЭ) должно поступить SMS с текстом: VZLOM

# **2.6.7 Проверка отправки сообщения при отключении или снижении напряжения аккумуляторной батареи ниже 11,5 В**

а) Отключить внешний аккумулятор выключателем «АКБ» на силовом блоке. На мобильный телефон, зарегистрированный в памяти контроллера, должно поступить SMS с текстом: *АKKUM.*

б) подключить внешний аккумулятор выключателем «АКБ» на силовом блоке. На мобильный телефон, зарегистрированный в памяти контроллера, должно поступить SMS с текстом: «*АKKUM NORM».*

#### **2.6.8 Проверка отправки сообщения при отключении основного электропитания.**

а) Отключить выключатель «СЕТЬ» на силовом блоке. На мобильный телефон, зарегистрированный в памяти контроллера, должно поступить SMS с текстом: *No 230 V.* Терминал переключится на питание от аккумулятора.

б) Включить выключатель «СЕТЬ» на силовом блоке. На мобильный телефон, зарегистрированный в памяти контроллера, должно поступить SMS с текстом: *YES 230 V.* Терминал переключится на питание от сети.

2.6.9 По окончании проверок переключатель режима звукового оповещения (поз. 5 по рисунку 3) перевести в положение «Работа».

### **2.7 Использование изделия**

<span id="page-19-0"></span>В процессе работы на терминал постоянно должно быть подано напряжение питания 230В ~50 Гц.

Выключатели «СЕТЬ» и «КЛИМАТ» должны находиться в положение «I», «АКБ» – в положение «ВКЛ».

На панели контроллера тумблер должен быть в положении «Работа», индикатор «Работа» должен светиться или кратковременно включаться.

На панели усилителя клавиша «POWER» должна быть в положении «I».

Индикаторы «Сеть», «АКБ», «Режим» на панели инвертера должны светиться.

Примечание – Допускаются кратковременные погасания индикатора «Сеть» на панели инвертера. Дверка терминала должна быть заперта на замок.

# **2.7.1 Управление с телефона**

# **2.7.1.1 Получение доступа к меню управления:**

Стационарный телефонный аппарат Сотовый телефон

**Телефон должен быть переключен в тональный режим**

а) набрать номер абонентской линии, к которой подключен контроллер;

б) дождаться (подсказки) контроллера:

# *«Пожалуйста, введите код доступа»;*

в) в течение 15 с набрать на клавиатуре телефона код доступа (заводской **12345**)

# **2.7.1.2 Трансляция речевого сообщения**

а) дождаться подсказки на выбор режима работы:

# *«Для трансляции сигнала через громкоговоритель нажмите «1»…;*

б) нажать на клавиатуре ТАД «1» – прозвучит сигнал подтверждения: *«Один»*;

в) дождаться подсказки на выбор режима работы:

# *«Для окончания трансляции трижды нажмите кнопку «0», трансляция начнется после*

### *сигнала»***;**

г) дождаться тонального сигнала;

д) произнести текст сообщения;

е) трижды нажать кнопку «0» на ТАД для выхода из режима.

ж) проконтролировать разрыв связи по наличию коротких гудков в телефонной трубке.

# **2.7.1.3 Трансляция ранее записанного речевого сообщения**

а) дождаться подсказки на выбор режима работы:

# *«Для трансляции ранее записанного сообщения нажмите «2»…;*

б) нажать на клавиатуре ТАД «2» – прозвучит сигнал подтверждения приема команды: *«Два»*;

в) дождаться подсказки на выбор режима работы:

# *«Введите двухзначный номер сообщения»***;**

г) ввести на ТАД номер аудиосообщения, записанного в память контроллера (максимум 90). Цифры от 1 до 9 вводятся в виде 01, 02 … 09;

# **Примечание – Перечень аварийных сообщений приведен в приложении Б.**

д) дождаться подсказки:

# *«Введите двухзначное число повторов»*

е) ввести на клавиатуре ТАД количество повторов;

ж) дождаться ответа:

# *«Сообщение будет передано заданное количество раз»*

Прозвучит сигнал сирены длительностью 30 с, затем заданное количество раз транслируется выбранное аудиосообщение.

и) после окончания трансляции сеанс связи будет автоматически завершен.

# **Примечание – При вводе неправильного номера прозвучит предупреждение:**

# *«Сообщения с таким номером не существует, введите двухзначный номер сообщения».*

В этом случае необходимо повторить операцию с уточненным номером аудиосообщения или нажать кнопку «#» для завершения сеанса связи (короткие гудки в телефонной трубке).

**Номер телефона должен быть зарегистрирован в памяти** 

а) Набрать номер SIM-карты, установленной в контроллере;

**контроллера**

## **2.7.1.4 Запись нового сообщения (или замена старого)**

а) дождаться подсказки на выбор режима работы:

### *«Для редактирования сообщений нажмите «3» …;*

б) нажать на клавиатуре «3» – прозвучит сигнал подтверждения приема команды: *«Три»*;

в) дождаться подсказки:

### *«Для записи сообщения нажмите «1»*

### *«Для выхода нажмите «0»*

г) ввести «1»;

### д) дождаться подсказки: *«Введите двухзначный номер сообщения»;*

е) ввести на клавиатуре номер, под которым новое аудиосообщение будет записано в память контроллера (максимум 90);

### **Примечание – Если введен номер существующего аудиосообщения, оно будет перезаписано.**

ж) дождаться подсказки: **«Для окончания записи трижды нажмите 0. Запись сообщения начнется через 3 секунды после сигнала»;**

и) дождаться сигнала, выдержать паузу не менее 3 секунд, произнести текст сообщения;

к) трижды нажать кнопку «0»;

м) проконтролировать разрыв связи по наличию коротких гудков в телефонной трубке.

### **2.7.1.5 Воспроизведения прерывистого сигнала сирены**

а) дождаться подсказки на выбор режима работы:

### *«Для трансляции воспроизведения прерывистого сигнала сирены нажмите «4»…;*

б) нажать на клавиатуре ТАД «4» – прозвучит сигнал подтверждения: *«Четыре»*;

в) дождаться подсказки:

## *«Для прекращения трансляции нажмите 0».*

г) терминал воспроизведет сигнал «Воздушная тревога» (прерывистое звучание сирены общей длительностью 165 с);

# **2.7.1.6 Воспроизведения непрерывного сигнала сирены.**

а) дождаться подсказки на выбор режима работы:

# *Для трансляции воспроизведения непрерывного сигнала сирены нажмите «5»…;*

б) нажать на клавиатуре ТАД «5» – прозвучит сигнал подтверждения приема команды: *«Пять»*; в) дождаться подсказки:

### *«Для прекращения трансляции нажмите 0»;*

г) терминал воспроизведет сигнал «Внимание всем» (непрерывное звучание сирены общей длительностью 165 с);

# **2.7.1.7 Трансляция тестового режима**

а) дождаться подсказки на выбор режима работы:

# *«Для трансляции тестового режима нажмите «6»*

б) нажать на клавиатуре ТАД «6» – прозвучит сигнал подтверждения: *«Шесть»*;

в) терминал воспроизведет тестовое сообщение о проверке системы оповещения: *«Внимание, проводится проверка системы оповещения. Триста двадцать три, триста двадцать четыре, триста двадцать пять, триста двадцать шесть».*

### **2.7.1.8 Управление трансляцией с помощью SMS сообщений**

а) На номер SIM-карты, установленной в контроллере, с мобильного телефона, зарегистрированного в SIM карте контроллера, отправить SMS с текстом:

#### *paroltext start alarm:N,R*

*где:*

*paroltext – пароль доступа (заводской 12345);*

*start alarm: – команда на воспроизведение звукового файла;*

*N – номер ранее записанного сообщения или номер из таблицы стандартных сообщений, указанных в приложении В;*

*R – количество повторов воспроизведения в двузначном виде (01, 02, ... 99)*

В ответ на мобильный телефон должно поступить SMS с текстом:

#### *Echo: [paroltext start alarm:N,R]*

Контроллер должен начать воспроизводить выбранный аудио файл сообщения или сирены.

#### **2.7.2 Управление по каналу Ethernet**

а) Запустить программу (браузер Google Chrome, Firefox)

б) Для обращения к стартовой странице встроенного WEB-сервера в адресной строке браузера необходимо набрать IP-адрес и порт WEB-интерфейса контроллера (по умолчанию 192.168.0.155:8080).

Внешний вид WEB-страницы, отображаемой браузером, зависит от версии программного обеспечения.

в) На странице «Управление» кликнуть по наименованию сообщения выбрать трек. Название отобразиться в проигрывателе, расположенном вверху страницы. Для воспроизведения нажать кнопку  $\triangleright$ 

г) Для остановки трансляции кликнуть кнопку

 $\Box$ 

## <span id="page-23-0"></span>**3 ТЕХНИЧЕСКОЕ ОБСЛУЖИВАНИЕ И РЕМОНТ**

### **3.1 Общие указания**

<span id="page-23-1"></span>Техническое обслуживание (ТО) в планово-предупредительном порядке, а также ремонт проводят работники обслуживающей организации, имеющей право на выполнение соответствующих видов работ и прошедшие аттестацию в квалификационной комиссии.

# **3.2 Меры безопасности**

<span id="page-23-2"></span>К работе по техническому обслуживанию системы допускаются лица, прошедшие инструктаж по технике безопасности, имеющие квалификационную группу по электробезопасности не ниже III и изучившие настоящее РЭ.

# **ВНИМАНИЕ: ВСЕ РАБОТЫ ПО ТЕХНИЧЕСКОМУ ОБСЛУЖИВАНИЮ И УСТРАНЕНИЮ НЕИСПРАВНОСТЕЙ ПРОВОДЯТСЯ ТОЛЬКО ПОСЛЕ ПОЛНОГО ОТКЛЮЧЕНИЯ ТЕРМИНАЛА ОТ ПИТАЮЩЕЙ СЕТИ И ОТКЛЮЧЕННОМ АККУМУЛЯТОРЕ!**

Техническое обслуживание проводится при температуре окружающего воздуха не ниже плюс 10°С. Для терминалов, установленных на открытом воздухе ТО проводится в сухую погоду.

# <span id="page-23-3"></span>**3.3 Порядок технического обслуживания**

Объем технического обслуживания приведен в таблице 4.

Таблица 4

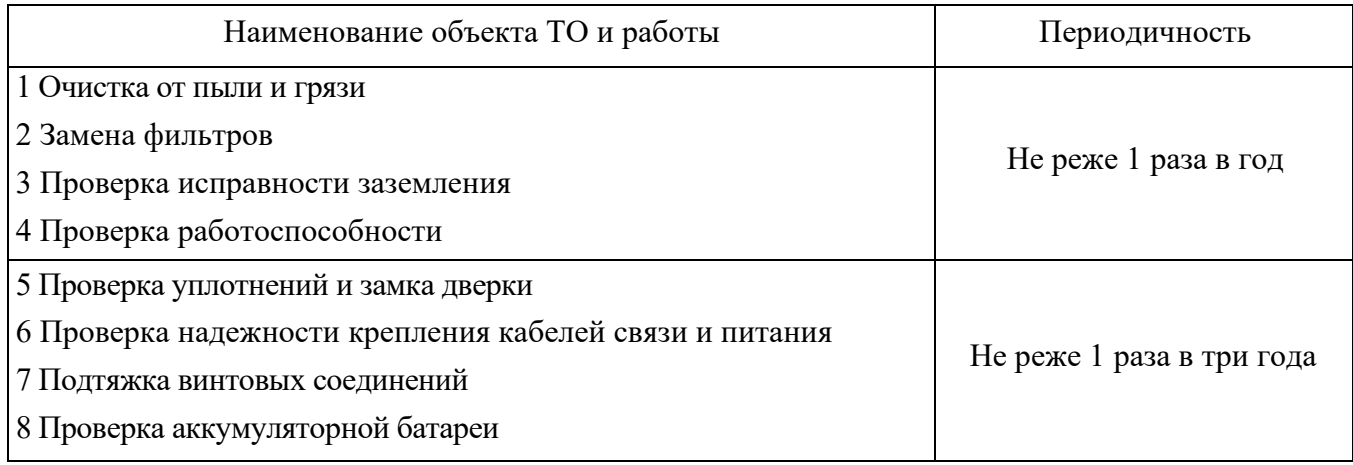

# **3.4 Текущий ремонт**

<span id="page-23-4"></span>Текущий ремонт выполняют не реже 1 раза в 6 лет. Во время текущего ремонта устраняют отказы и неисправности путем замены вышедших из строя деталей, а также заменяют аккумулятор.

# **3.5 Возможные неисправности и способы устранения**

# <span id="page-23-5"></span>**ВНИМАНИЕ: РАБОТЫ ПО УСТРАНЕНИЮ НЕИСПРАВНОСТЕЙ ИМЕЮТ ПРАВО ПРОВОДИТЬ ПРЕДСТАВИТЕЛИ ИЗГОТОВИТЕЛЯ, ОБСЛУЖИВАЮЩЕЙ ОРГАНИЗА-ЦИИ ИЛИ СЕРВИСНОГО ЦЕНТРА.**

Возможные неисправности, причины, вызывающие их и способы устранения приведены в таблице 5.

# <span id="page-23-6"></span>**3.6 Действия по истечении срока службы**

По истечении срока службы терминал должен быть снят с эксплуатации и утилизирован.

# **ВНИМАНИЕ: ИЗГОТОВИТЕЛЬ НЕ ГАРАНТИРУЕТ БЕЗОПАСНОСТЬ ИСПОЛЬЗОВАНИЯ ТЕРМИНАЛА ПО ИСТЕЧЕНИИ СРОКА СЛУЖБЫ.**

### Таблица 5 – Возможные неисправности и способы устранения

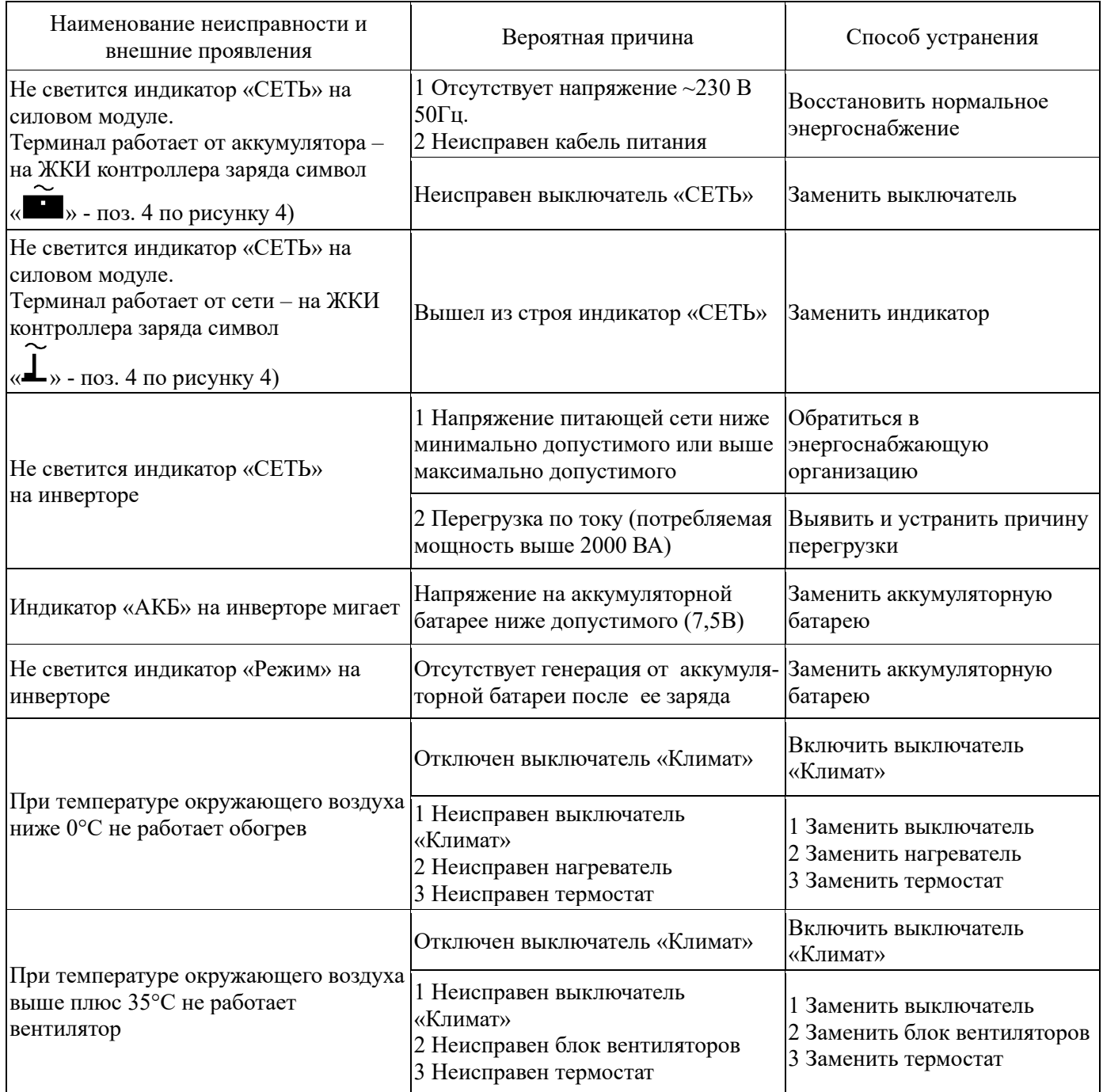

### **3.7 Сведения по утилизации**

# <span id="page-24-0"></span>**ВНИМАНИЕ! ПЕРЕД ПРОВЕДЕНИЕМ УТИЛИЗАЦИИ НЕОБХОДИМО ИЗВЛЕЧЬ АККУМУЛЯТОР, ДЕМОНТИРОВАТЬ СОЛНЕЧНЫЙ МОДУЛЬ И СДАТЬ ИХ В ПУНКТ ПРИЕМА ОТХОДОВ.**

Терминал без аккумулятора и солнечного модуля не представляет опасности для жизни и здоровья людей, а также для окружающей среды после окончания срока службы. Продукты утилизации не наносят вреда окружающей среде и не оказывают вредного воздействия на человека.

Утилизация заключается в приведении терминала в состояние, исключающее возможность его повторного использования по назначению, с уничтожением индивидуальных контрольных знаков.

Утилизация проводится без принятия специальных мер защиты окружающей среды.

В случае невозможности утилизации на месте, необходимо обратиться в специализированную организацию.

<span id="page-25-0"></span>Приложение А. Терминал оповещения населения. Схема электрическая принципиальная. **Приложение А Терминал оповещения населения. Схема электрическая принципиальная**

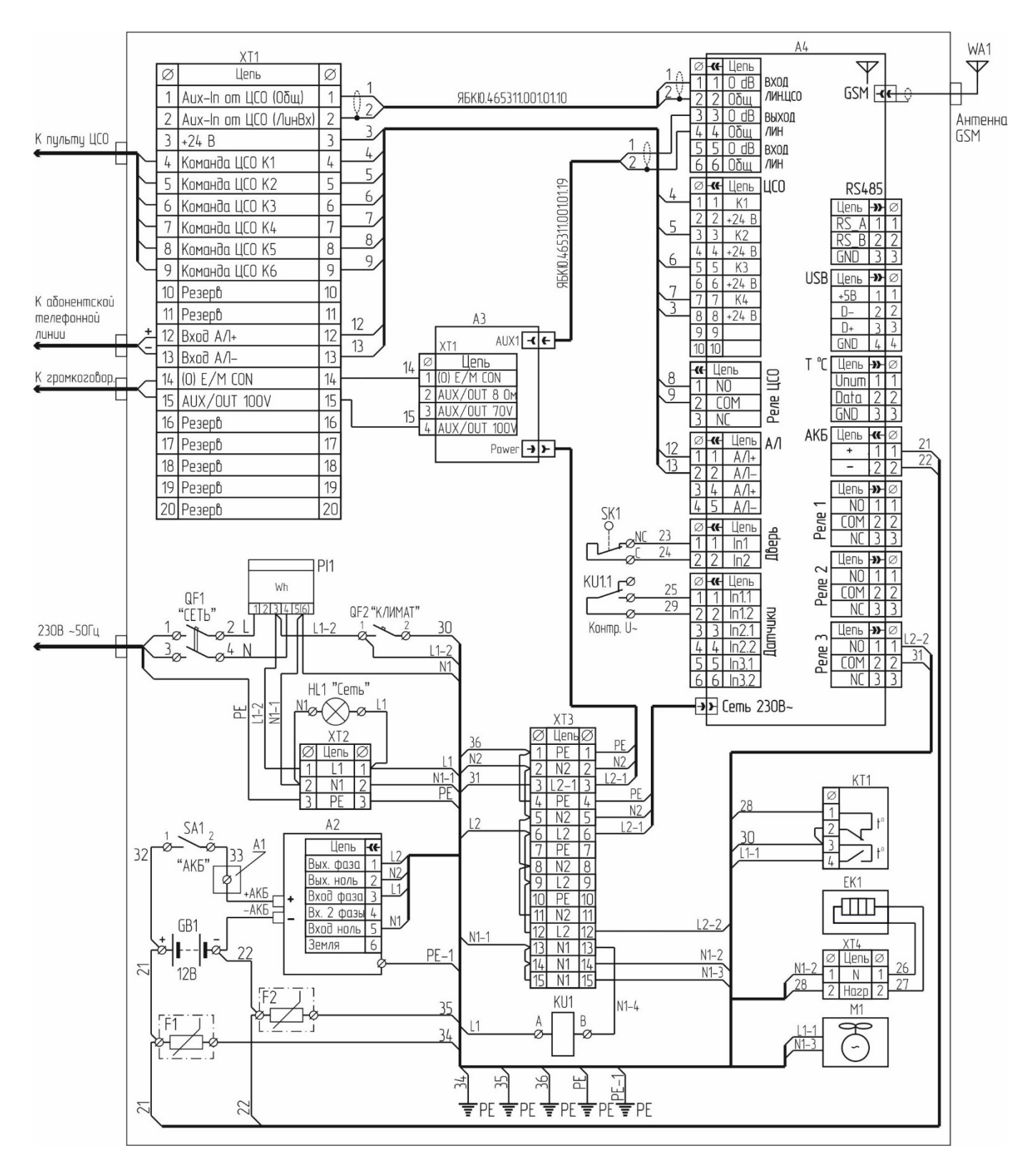

А1 – изолятор шинный; А2 – инвертор; А3 – усилитель; А4 – телекоммуникационный контроллер; EK1 – электронагреватель; F1, F2 – ограничители напряжения; GB1 – аккумулятор; HL1 – индикатор «Сеть»; КТ1 – термостат; KU1 – реле напряжения; M1 – модуль вентиляторный; PI1 – cчетчик электроэнергии; QF1 – выключатель автоматический «Сеть»; QF2 – выключатель «Климат»; SA1 – выключатель аккумулятора; SK1 – датчик дверки; ХТ1 … ХТ4 – клеммники винтовые; WA1 – антенна GSM

Рисунок А.1 – Терминал оповещения населения. Схема электрическая принципиальная

# <span id="page-26-0"></span>Приложение Б. Перечень аварийных сообщений **Приложение Б Перечень аварийных сообщений**

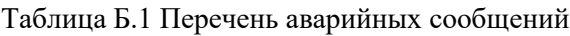

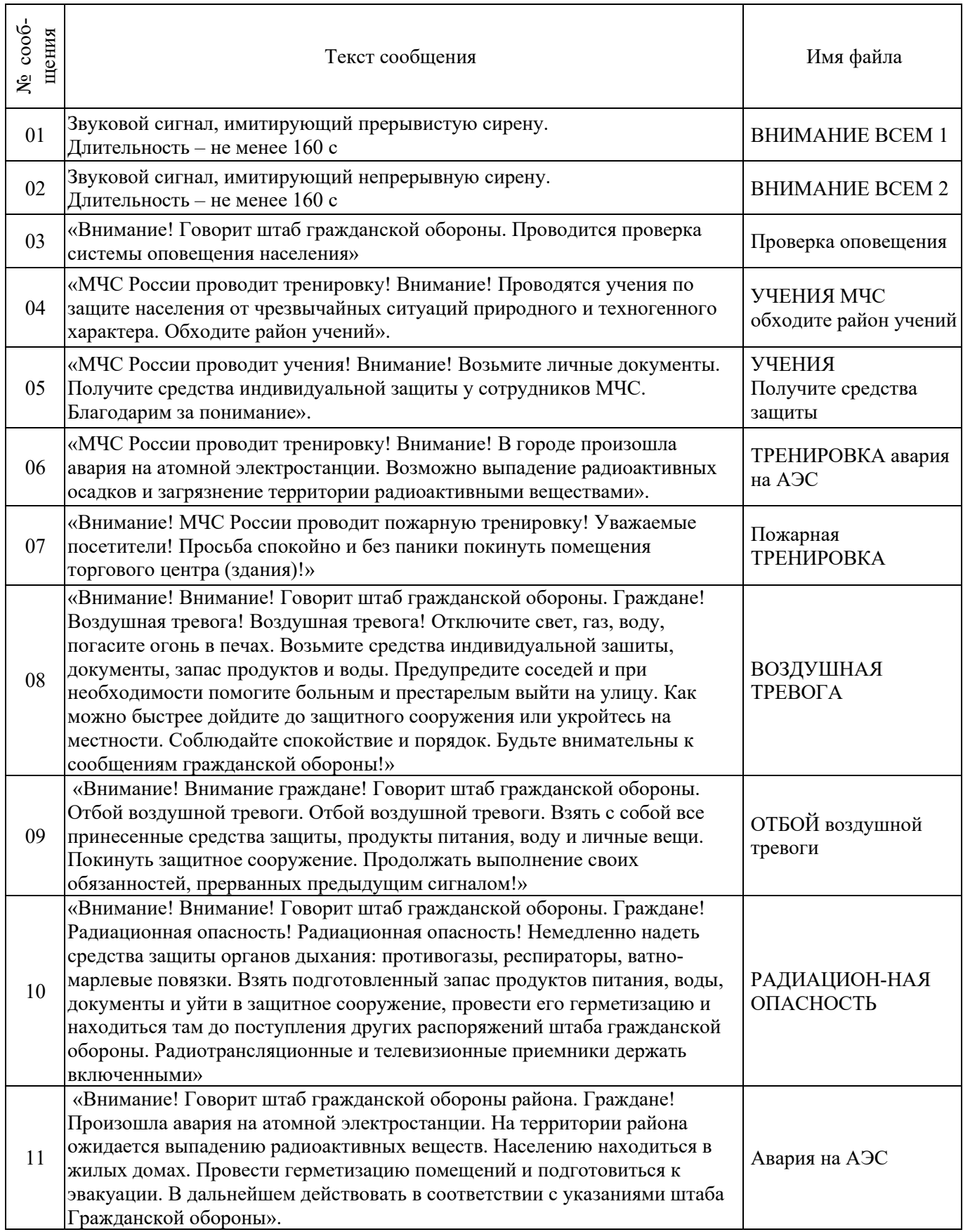

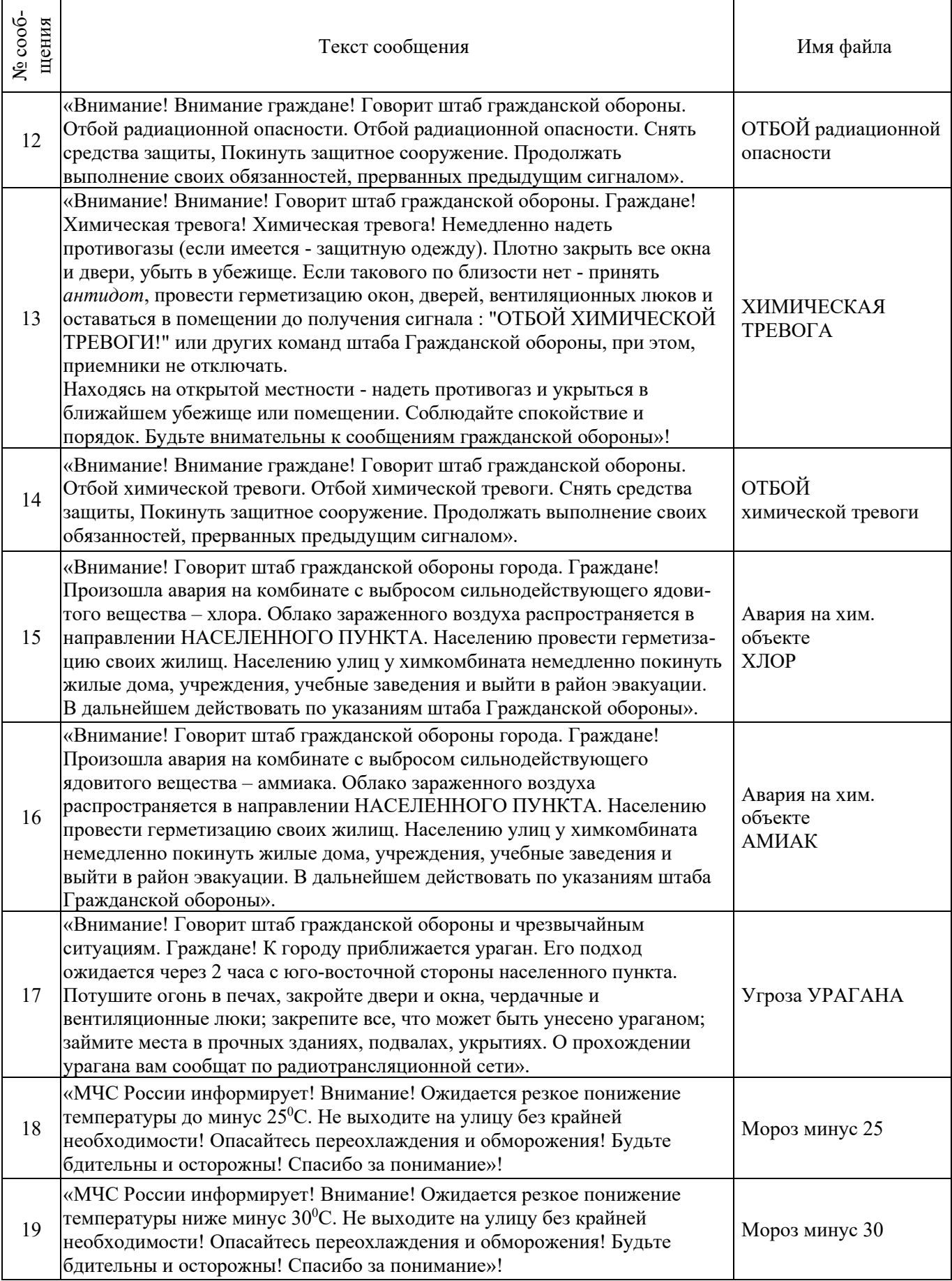

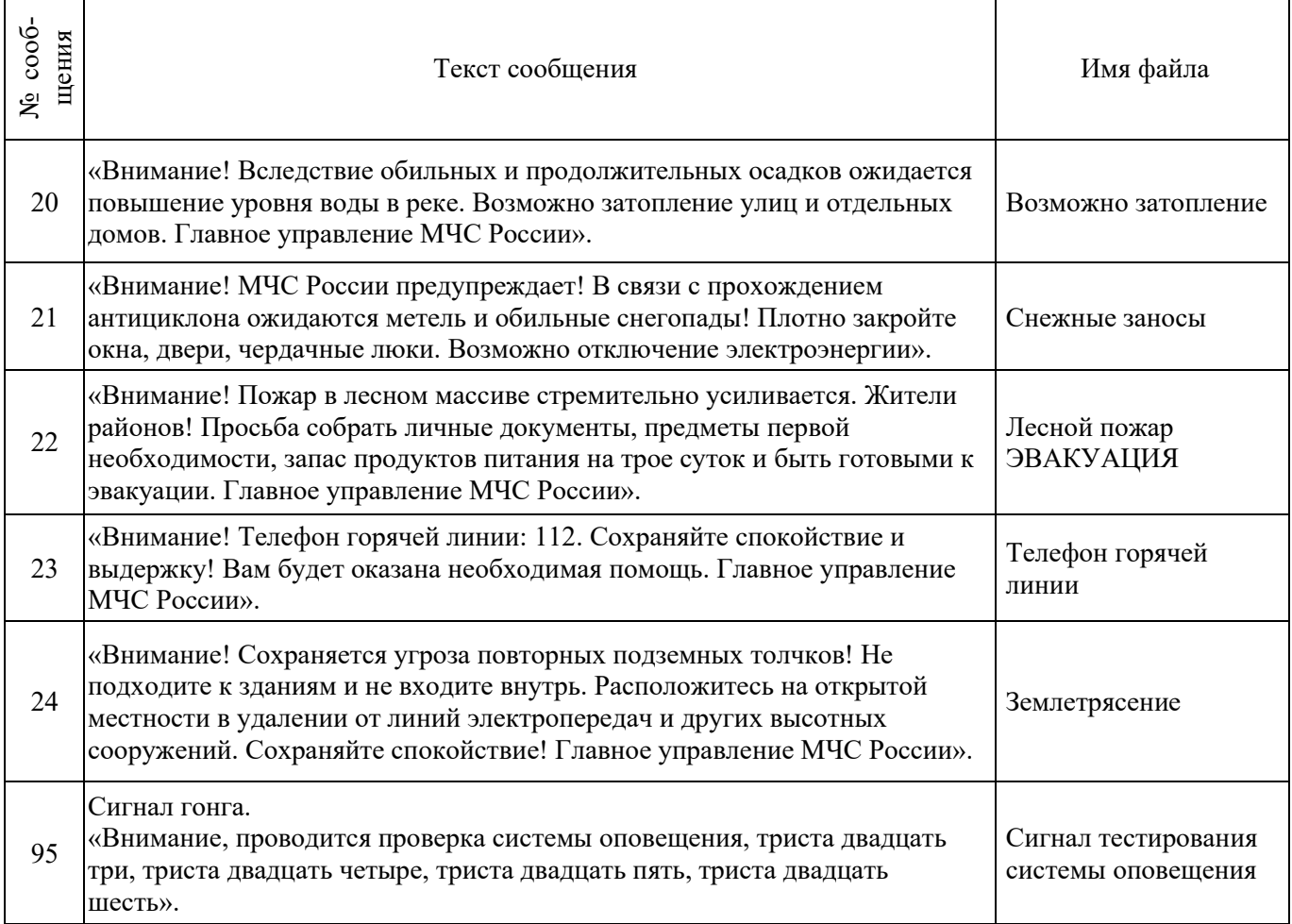

Приложение В. Рекомендуемые размеры фундамента **Приложение В Рекомендуемые размеры фундамента**

<span id="page-29-0"></span>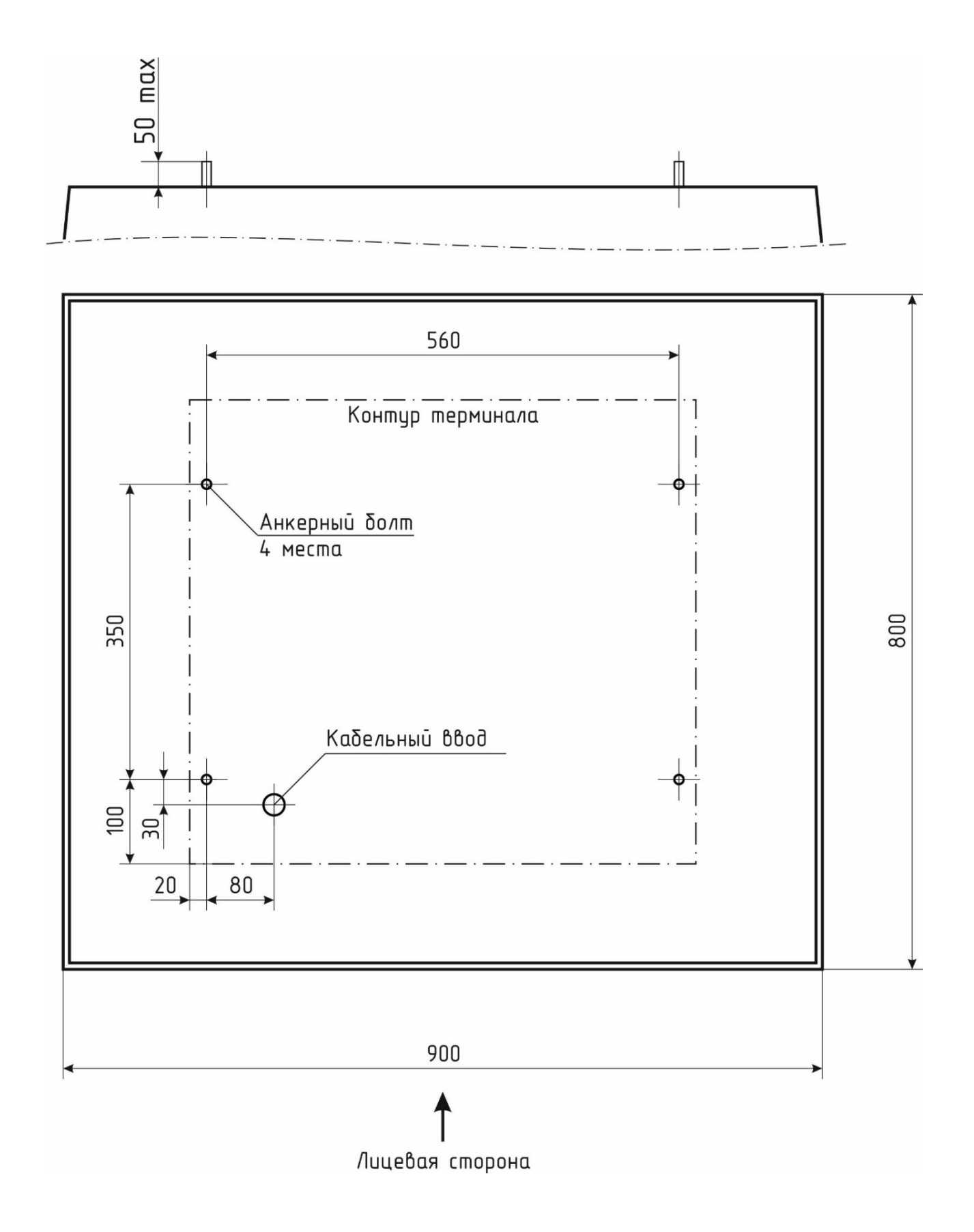

*04ИВ*

ООО "ЦИТ - Плюс", 410019, Российская Федерация, г. Саратов, мкр. 1-й им. Пугачева Е.И., д. 44Б <sup>2</sup> (8452) 64-32-13, 64-92-82, 69-32-23 [info@cit-td.ru](mailto:info@cit-td.ru) [http://www.cit-plus.ru](http://www.cit-plus.ru/)